# Searching Oxford Journals from your home or hostel

## A Guide

Developed by
Dr. (Mrs.) P. Wijetunge
Librarian, University of Colombo
Colombo 03
librarian@lib.cmb.ac.lk
26.09.2020

- 1. Log in to Library homepage (https://lib.cmb.ac.lk/)
- 2. Take the cursor to "E-resources" and click on "Databases" (See the screenshot below)

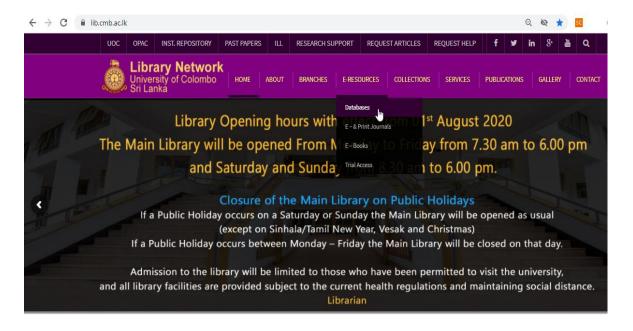

#### 3. and Click on OXFORD University Press

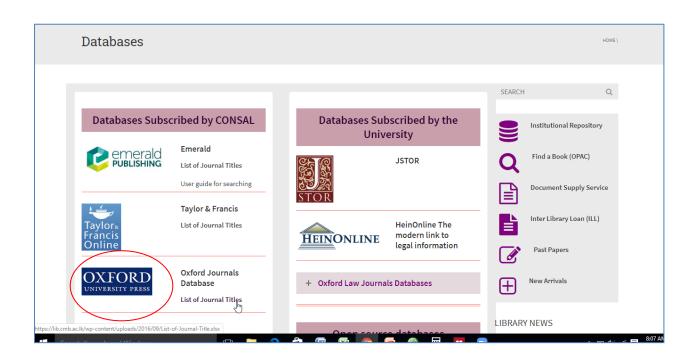

#### 4. Click on Sign In

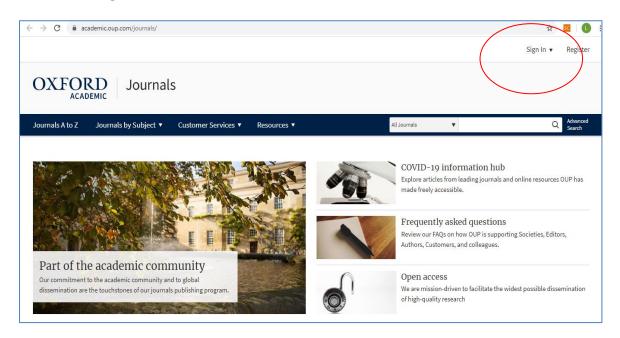

### 5. Click on "Sign In" displayed under "Sign in via your Institution"

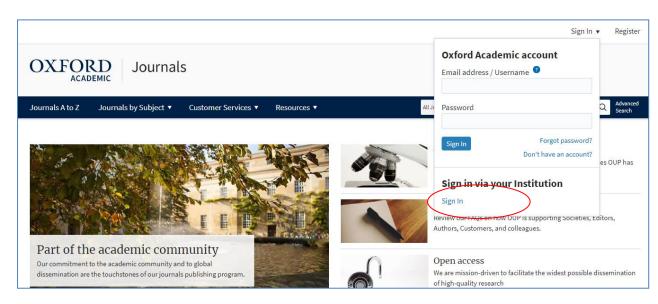

Searching Oxford Journals from Your home or hostel

- 6. Type "University of Colombo" in the text box and Enter.
- 7. Once you Enter, a link to University of Colombo will appear below the text box. Please Click on this link.

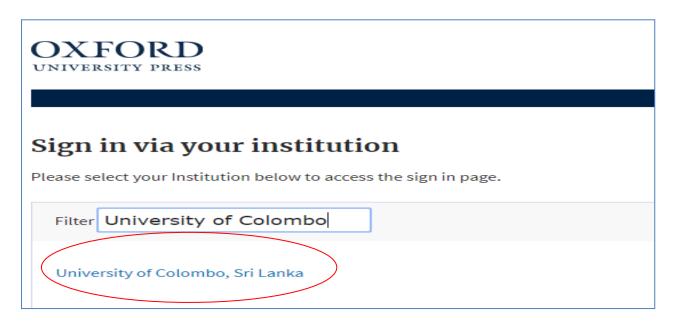

8. The following screen will appear. Enter your SSO User name and Password carefully and click on Login.

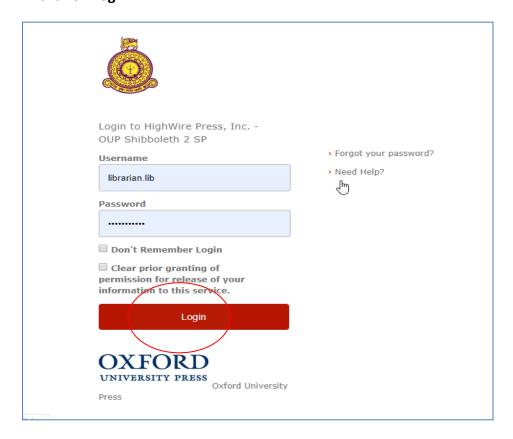

6. Now you can search Oxford journals by entering the keywords in the search box.

#### Searching Oxford Journals from Your home or hostel

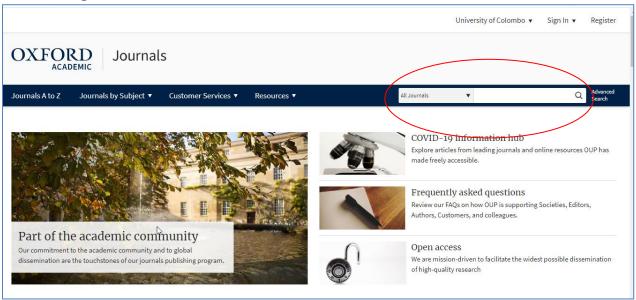

7. You can search Oxford from any computer with Internet facility using your username and password. Please make sure to use a trustworthy computer and to logout always if you are using public computers. It is not safe to leave your username and password in such computers.